### Sistemi Operativi<sup>1</sup>

#### Mattia Monga

Dip. di Informatica Universit`a degli Studi di Milano, Italia mattia.monga@unimi.it

#### a.a. 2013/14

1  $1\overline{\circ}$  (i)  $\overline{0}$  2008–14 M. Monga. Creative Commons Attribuzione — Condividi allo stesso modo 4.0 Internazionale. http://creativecommons.org/licenses/by-sa/4.0/deed.it.. Immagini tratte da [2] e da Wikipedia.

## <span id="page-0-0"></span>POSIX threads

Gli esempi visti finora usano clone per creare i thread, che però è una system call specifica di Linux. Lo standard POSIX speci[fica](#page-4-0) una serie di API per la programmazione concorrente chiamate pthread (su Linux saranno implementate tramite clone).

- "multiparadigma": ci concentriamo sul modello a moni[tor,](#page-0-0) con mutex e condition variable. (Nota: i monitor sono costrutti specifici nel linguaggio, pthread usa il C, quindi p.es. l'incapsulamento dei dati va curato a mano)
- 1 pthread\_create(thread,attr,start\_routine,arg)
- <sup>2</sup> pthread exit (status)
- <sup>3</sup> pthread join (thre[adid,status\)](mattia.monga@unimi.it)
- <sup>4</sup> pthread mutex init (mutex,attr)
- <sup>5</sup> pthread mutex lock (mutex)
- 6 pthread\_mutex\_unlock (mutex)
- <sup>7</sup> pthread cond init (condition,attr)
- <sup>8</sup> pthread cond wait (condition,mutex)
- <sup>9</sup> pthread cond signal (condition)
- <sup>10</sup> pthread cond broadcast (condition)

# Bruschi Monga Re Sincronizzazione con monitor pthreads

programming

#### Lezione XV: Concorrenza e sincronizzazione

279

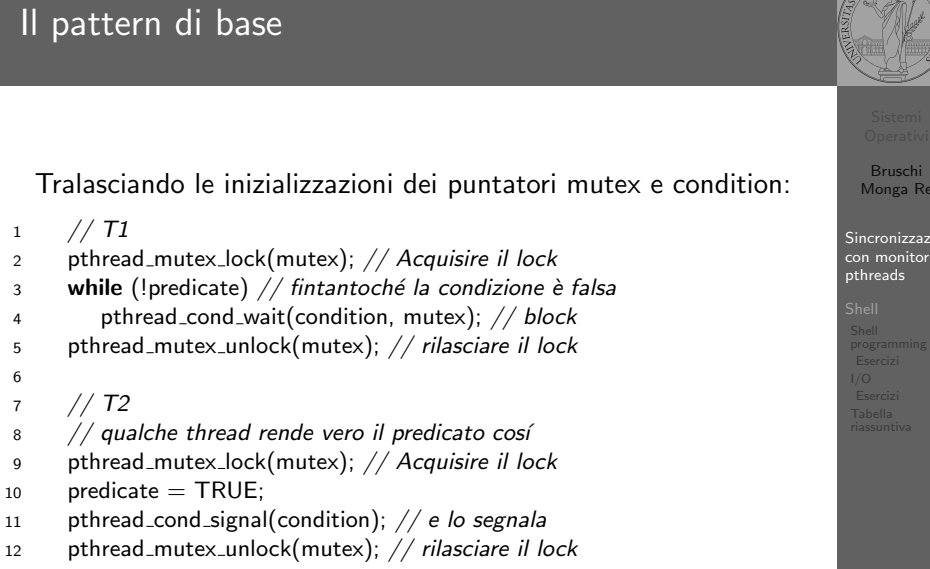

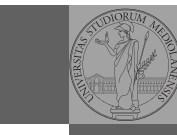

280

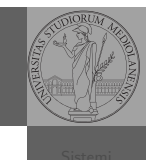

Bruschi Monga Re  $sin$ cronizzazio con monitor pthreads

6

Bruschi Monga Re

Sincronizzazione

riassuntiva

281

#### Perché il mutex?

Bruschi Monga Re

Sincronizzazione con monitor pthreads

riassuntiva

DIORUM

Il mutex è necessario per sincronizzare il controllo della condizione, altrimenti

 $1$  // T1 2 pthread\_mutex\_lock(mutex); <sup>3</sup> while (!predicate)  $4 /$  $5 / /$ 6 pthread\_cond\_wait(condition, mutex); <sup>7</sup> pthread mutex unlock(mutex);

 $1 / T2$ 2  $//$  $3 / /$ 4 predicate  $=$  TRUE: <sup>5</sup> pthread cond signal(condition); <sup>6</sup> // <sup>7</sup> //

282

Lezione XVII: Unix power tools

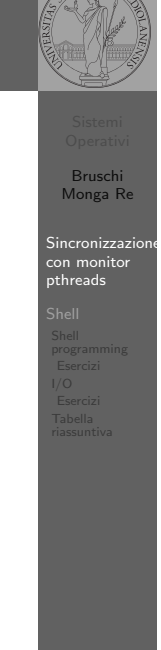

5

<sup>17</sup> }

#### Produttore e consumatore

- · Il produttore smette di produrre se il buffer è pieno e deve essere avvisato quando non lo è piú (può ricominciare a produrre)
- $\bullet$  Il consumatore smette di consumare se il buffer è vuoto e deve essere avvisato quando non lo è piú (può ricominciare a consumare)
- 2 condition variable: buffer pieno e buffer vuoto (ne servono due perché pieno  $\neq \neg$  vuoto)

283

Bruschi Monga Re

Sincronizzazione con monitor ------------<br>pthreads

programming

#### Bruschi Monga Re Sincronizzazi con monitor pthreads programming Pipe ls | sort 1 int main(void) $\{$ 2 **int** fd[2], nbytes; pid\_t childpid; 3 **char** string  $\begin{bmatrix} 1 \\ 2 \end{bmatrix}$  = "Hello, world!\n"; <sup>4</sup> char readbuffer[80];  $6$  pipe $(fd)$ ; 7 **if**(fork() == 0){ <sup>8</sup> /∗ Child process closes up input side of pipe ∗/  $9$  close(fd[0]); 10 write(fd[1], string, (strlen(string)+1)); <sup>11</sup> exit(0); 12  $\qquad \qquad$  } else { 13 /\* Parent process closes up output side of pipe  $*/$ <sup>14</sup> close(fd[1]); 15  $n$  nbytes = read(fd[0], readbuffer, size of(readbuffer)); <sup>16</sup> printf("Received string: %s", readbuffer); <sup>18</sup> return(0);}

### Pipe (cont.)

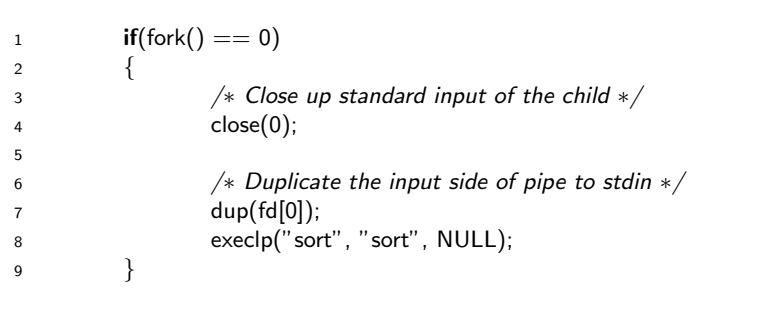

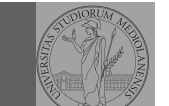

Bruschi Monga Re

Sincronizzazione con monitor pthreads

riassuntiva

[B](#page-0-0)ruschi Monga Re

Sincronizzazione con monitor pthreads

[Eserciz](#page-2-0)i

298

296

#### Un vero linguaggio di programmazione

La shell è un vero (Turing-completo) linguaggio di programmazione (interpretato)

Variabili (create al primo assegnamento, uso con \$, export in un'altra shell).

 $\bullet \times^{\infty}$ "ciao"; y=2; /bin/echo "\$x \$y \$x"

 $\bullet$  Istruzioni condizionali (valore di ritorno 0  $\rightsquigarrow$  true)

programming **if** /bin/ls piripacchio; then /bin/echo ciao; **else** /bin/echo buonasera; fi<sup>cial</sup>

- **·** Iterazioni su insiemi
	- $\bullet$  for i in a b c d e; do /bin/echo \$i; done
- **•** Cicli
	- $\bullet$  /usr/bin/touch piripacchio
	- <sup>2</sup> while /bin/ls piripacchio; do
	- <sup>3</sup> /usr/bin/sleep 2
	- <sup>4</sup> /bin/echo ciao
	- <sup>5</sup> done & ( /usr/bin/sleep 10 ; /bin/rm piripacchio )

297

Bruschi Monga Re

Sincronizzazione

Bruschi Monga Re **Sincronizzazione** 

programming Esercizi I/O Tabella

Shell

## Input e Output

In generale il paradigma UNIX permette alle applicazioni di fare I/O tramite:

**Output** 

### Input

- Parametri al momento del lancio
- Variabili d'ambiente
- File (tutto ciò che può essere gestito con le syscall open, read, write, close)
	- Terminale (interfaccia testuale)
	- Device (per es. il mouse potrebbe essere /dev/mouse)
- Valore di ritorno
- Variabili d'ambiente
- · File (tutto ciò che può essere gestito con le syscall open, read, write, close)
	- Terminale (interfaccia testuale)
	- Device (per es. lo schermo in modalità grafica potrebbe essere /dev/fb)
	- Rete (socket)

## <span id="page-2-0"></span>Esercizi

- nella directory bin (hint: usare /bin/ls e nel caso scrivere ''Trovato'')
- <sup>2</sup> Consultare il manuale (programma /usr/bin/man) del programma /bin/test (per il manuale man test)
- $\bullet$  Riscrivere il primo esercizio facendo uso di test

**4** Per ciascuno dei file dog, cat, fish controllare se esist[ono](#page-0-0)

#### Redirezioni

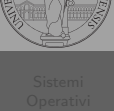

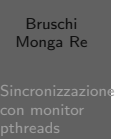

Ad ogni processo sono sempre associati tre file (già aperti)

- Standard input (Terminale, tastiera)
- Standard output (Terminale, video)
- Standard error (Terminale, video, usato per le segnalazione d'errore)

Possono essere rediretti

- $\bullet$  /usr/bin/sort < lista Lo stdin è il file lista
- $\bullet$  /bin/ls > lista Lo stdout è il file lista
- $\bullet$  /bin/ls piripacchio 2> lista Lo stderr è il file lista
- $\bullet$  (echo ciao & date ; ls piripacchio ) 2> errori 1>output

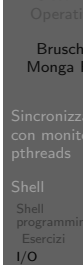

riassuntiva

300

### <span id="page-3-0"></span>Command substitution

Con una pipe è possibile "collegare" lo stdout di un progra[mma](#page-0-0) con lo stdin di un altro.

Per usare l'output di un programma sulla riga di comando di [un](#page-2-0) altro programma, occorre usare la command substitution /bin/ls −l \$(/usr/bin/which sort)

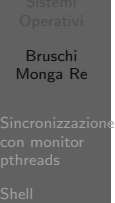

Esercizi I/O

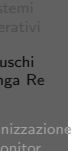

# Pipe

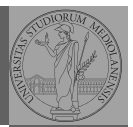

Bruschi Monga Re

La pipe è un canale, analogo ad un file, bufferizzato in cui un processo scrive e un altro legge. Con la shell è possibile collegare due processi tramite una pipe anonima. Lo stdout del primo diventa lo stdin del secondo /bin/ls | sort ls −lR / | sort | more funzionalmente equivalente a

ls −lR >tmp1; sort <tmp1 >tmp2; more<tmp2; rm tmp∗ Molti programmi copiano lo stdin su stdout dopo averlo elaborato: sono detti filtri.

# Sincronizzazione programming I/O

Bruschi Monga Re **Sincronizzazione** 

programming

Esercizi Tabella riassuntiva

301

## Esercizi

- Verificare qual è il valore di ritorno di una *pipeline*, anche in caso che qualcuno dei "filtri" fallisca.
- <sup>2</sup> Scrivere una pipeline di comandi che identifichi il le informazioni sul processo dropbear (ps, grep)
- <sup>3</sup> Scrivere una pipeline di comandi che identifichi il solo processo con il PPID piú alto (ps, sort, tail)
- <sup>4</sup> Ottenere il numero totale dei file contenuti nelle directory /usr/bin e /var (ls, wc, expr)
- <sup>5</sup> Si immagini di avere un file contenente il sorgente di un programma scritto in un linguaggio di programmazione in cui i commenti occupino intere righe che iniziano con il carattere #. Scrivere una serie di comandi per ottenere il programma senza commenti. (grep)
- <sup>6</sup> Ottenere la somma delle occupazioni dei file delle directory /usr/bin e /var (du, cut)

#### Tabella riassuntiva

<span id="page-4-0"></span>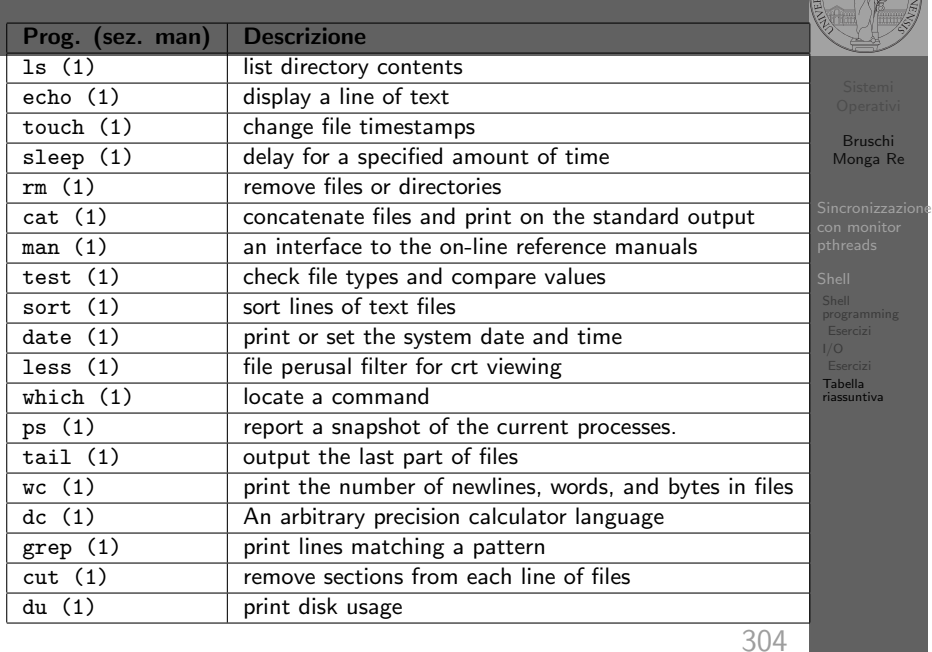

# Link

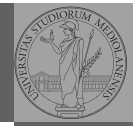

"A Brief Introduction to Unix (With Emphasis on the Unix Philosophy)", Corey Satten http:

//staff.washington.edu/corey/unix-intro.pdf

- http://en.wikipedia.org/wiki/Unix\_philosophy
- "The UNIX Time-Sharing System", Ritchie; Thompson http:

//www.cs.berkeley.edu/~brewer/cs262/unix.pdf

305

Bruschi Monga Re